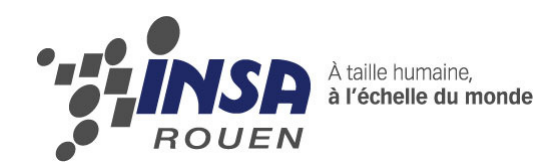

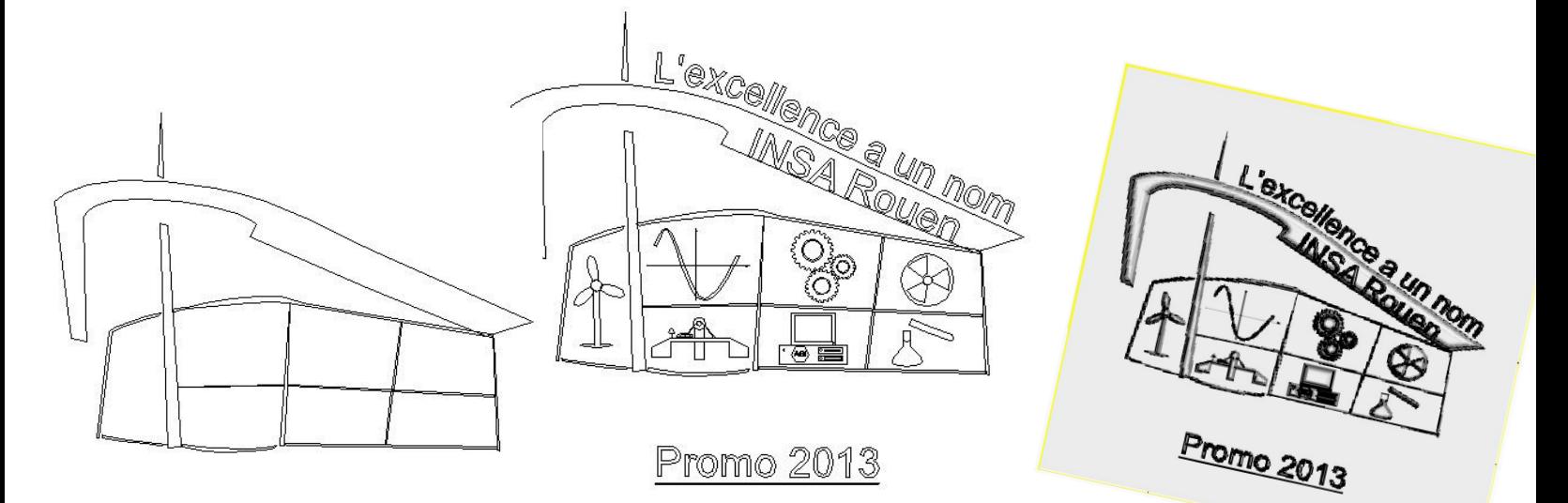

# REALISATION DE MEDAI EN 2D ET 3D

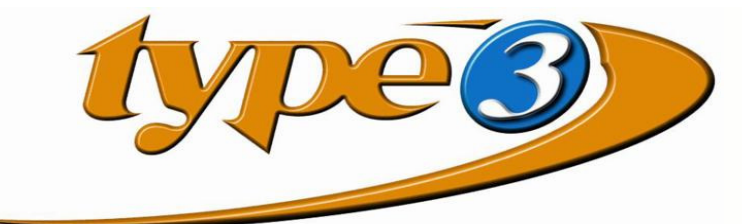

Etudiants : Siham RAHIOUI **Arthur TROPARDY Xiaoxia YU Thomas LUCE Mélanie BACQUET Clément CARLIER** 

Enseignant-responsable du projet : **Faouzi Dhaouadi** 

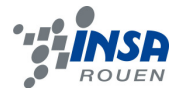

Date de remise du rapport : **18/07/10** 

Référence du projet : **STPI/P6-3/2010-31**

#### Intitulé du projet :

**De la conception à la fabrication de médailles – Prototypage rapide ou usinage « Réalisation de médailles en 2D ou 3D avec le logiciel Type3 de vision numérique ».** 

#### Type de projet :

**Expérience en conception et fabrication assistée par ordinateur. Modélisation d'objet (médaille : Étape 1, le 2D ; Étape 2, le 3D). Simulation de fabrication sur machine puis Fabrication.** 

#### Objectifs du projet:

**Réaliser grâce à un logiciel de CAO (Conception Assisté par Ordinateur), une médaille sur une plaque de 10 cm sur 10 par l'apprentissage et la maitrise du logiciel Type3, logiciel de production par gravure (FAO : Fabrication Assisté par Ordinateur).** 

**En arrière plan, apprendre à travailler en groupe et gérer un projet sur une longue période (mise en place d'un planning d'étapes, prise en compte des problèmes, régler ceux-ci en ne prenant pas de retards importants,…).** 

**Finalement, pouvoir s'adapter lorsqu'on est confronté à un type de machine « inconnue » : ici, machine à commande numérique.** 

# **TABLE DES MATIERES**

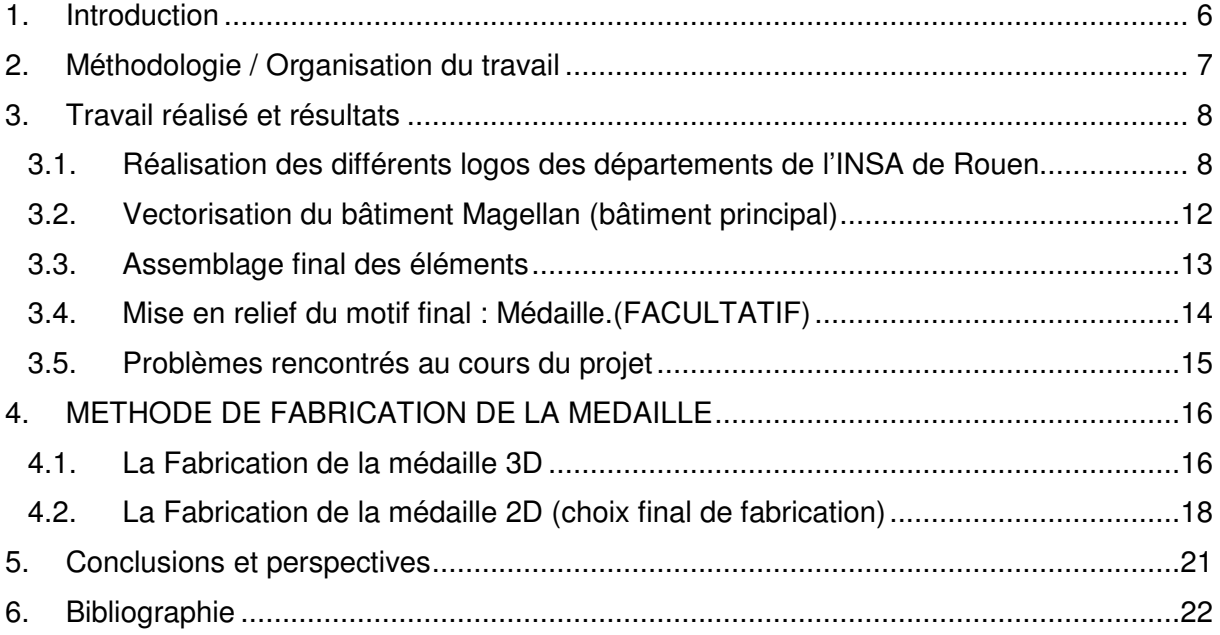

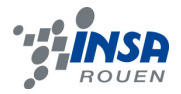

# **NOTATIONS, ACRONYMES**

- CAO : Conception Assistée par Ordinateur
- CFAO : Conception et Fabrication Assistée par Ordinateur
- Calques : Feuilles, telles les feuilles du logiciel Excel par exemple, proposées pour la conception. Celle-ci sont de la taille de la plaque et vierge.

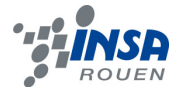

#### **1. INTRODUCTION**

Contexte du travail. Objectifs à atteindre pour le projet

 En utilisant un logiciel de CAO, il est possible, aujourd'hui, de modéliser tous types d'objets. Les différents types de logiciels (SolidWorks, Type3, AutoCAD,…) permettent de visionner un objet en 3D ou même 2D ; objet réel ou en cours de conception ; dans le but d'un usinage ou d'une construction (bâtiments, …). Modéliser est une façon de voir un objet finaliser sans utiliser de matière et ainsi permet toute modification et étude sans coût de matière.

 Pour usiner notre médaille, nous avons, alors, utilisé le logiciel de CAO et CFAO Type3 qui est le mieux adapté pour la fabrication de médailles.

 Notre objectif était de produire une médaille à l'image d'un INSA uni dont les spécialités sont diverses et dont la qualité d'enseignement est non négligeable (« l'excellence a un nom : INSA ROUEN »).

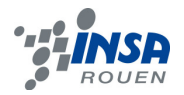

## **2. METHODOLOGIE / ORGANISATION DU TRAVAIL**

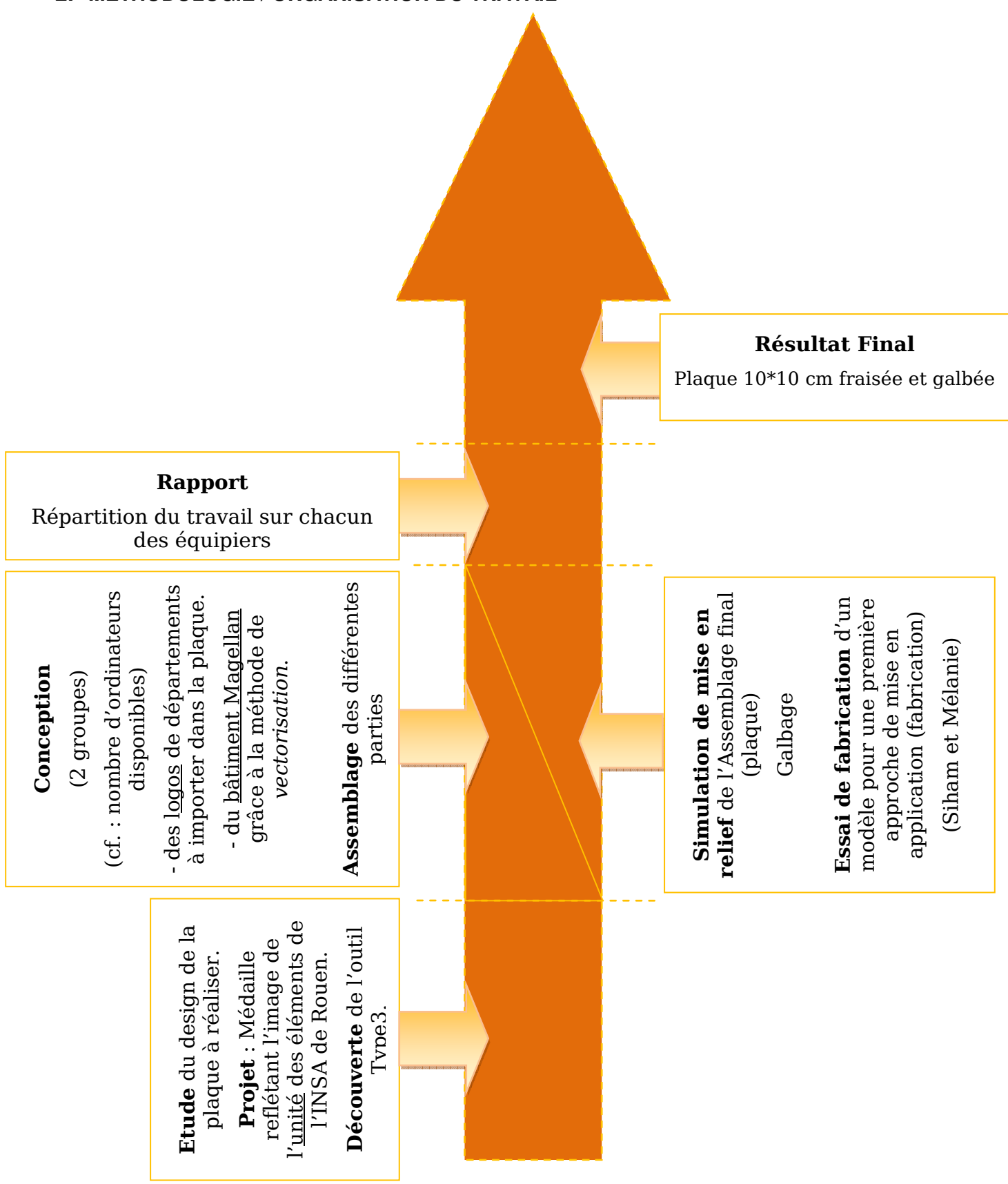

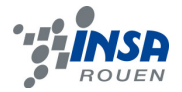

 Après la présentation du projet par notre professeur encadrant et discussions entre les différents membres du groupe, il nous est paru totalement logique d'articuler notre projet autour de l'INSA. L'idée première a été de montrer notre appartenance à cette école en tant qu'ensemble et unité. Après proposition de plusieurs idées, nous les avons fusionnées et nous sommes mis d'accord à propos de la plaque à réaliser. Parmi les idées proposées, l'excellence est le mot qui est revenu le plus souvent dans nos discussions à propos de l'INSA. Il a donc été nécessaire de mentionner cette notion dans notre réalisation. Enfin, comme nous avons tous choisi d'intégrer différents départements au sein de l'INSA l'année prochaine, montrer notre appartenance en tant que groupe impliquait, aussi, de montrer l'unité des différents départements de L'INSA et quoi de mieux que de les représenter tous en une seule réalisation (plaque).

#### **3.1. Réalisation des différents logos des départements de l'INSA de Rouen**

Suite à plusieurs discussions sur le meilleur moyen de montrer l'unité des départements de l'INSA, l'idée des logos a été adoptée. En effet, il a été décidé que c'était le moyen le plus significatif mais aussi le plus touchant visuellement : 7 logos représentant donc les 7 départements de l'INSA de Rouen, regroupés au sein d'un seul bâtiment. Une fois d'accord, nous nous sommes tous mis à la recherche des 7 logos les plus significatifs pour représenter les différents départements. Quant au bâtiment, le bâtiment Magellan a été choisi à l'unanimité et ce depuis le début du projet. Il parait clair que ce bâtiment fait de l'INSA de Rouen un établissement à l'image de l'ingénierie avec un design tout particulier (bateau).

La réalisation des logos n'a pas été seulement une question d'idée, de recherche et de dessin. En effet, nous avons été tenus de respecter plusieurs recommandations liées à l'utilisation du logiciel Type3 qui est constitué de trois grandes parties. La première partie est appelée « Type Edit », et c'est elle qui permet de concevoir en 2D. La principale recommandation à retenir ici est de fermer toutes les lignes et contours.

Voici donc les différents logos réalisés :

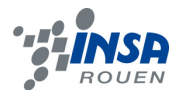

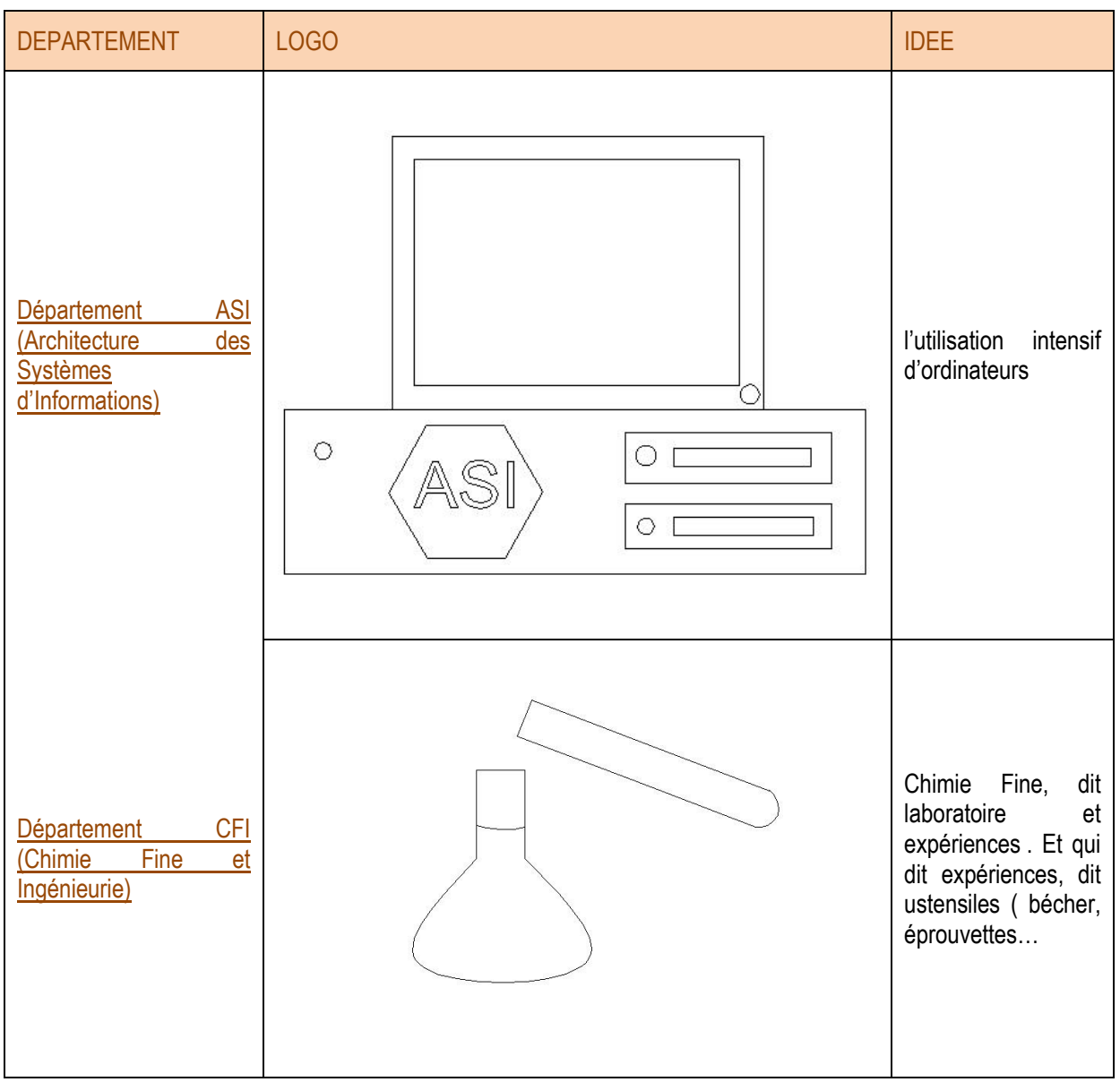

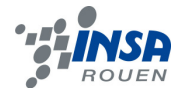

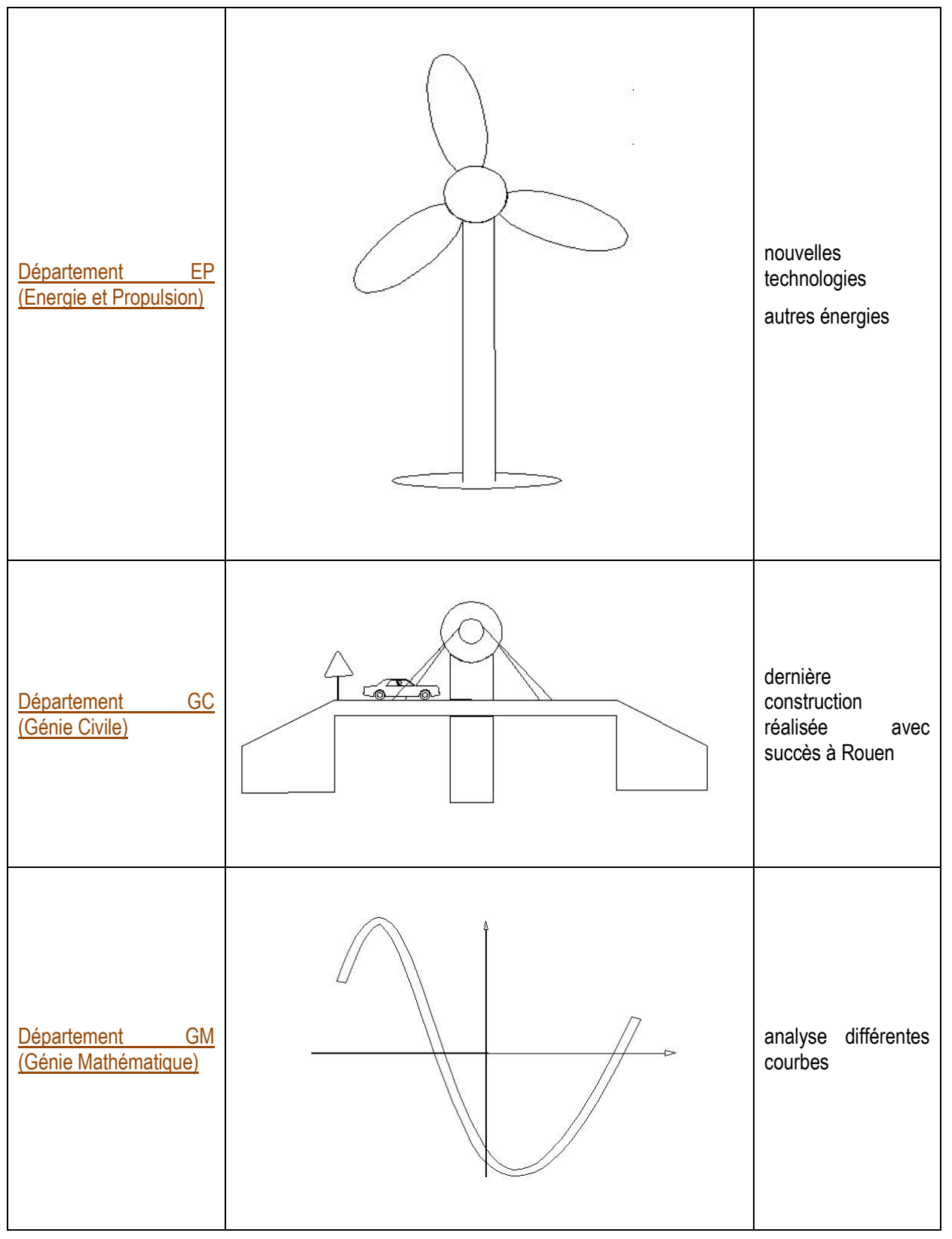

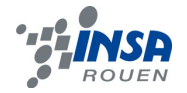

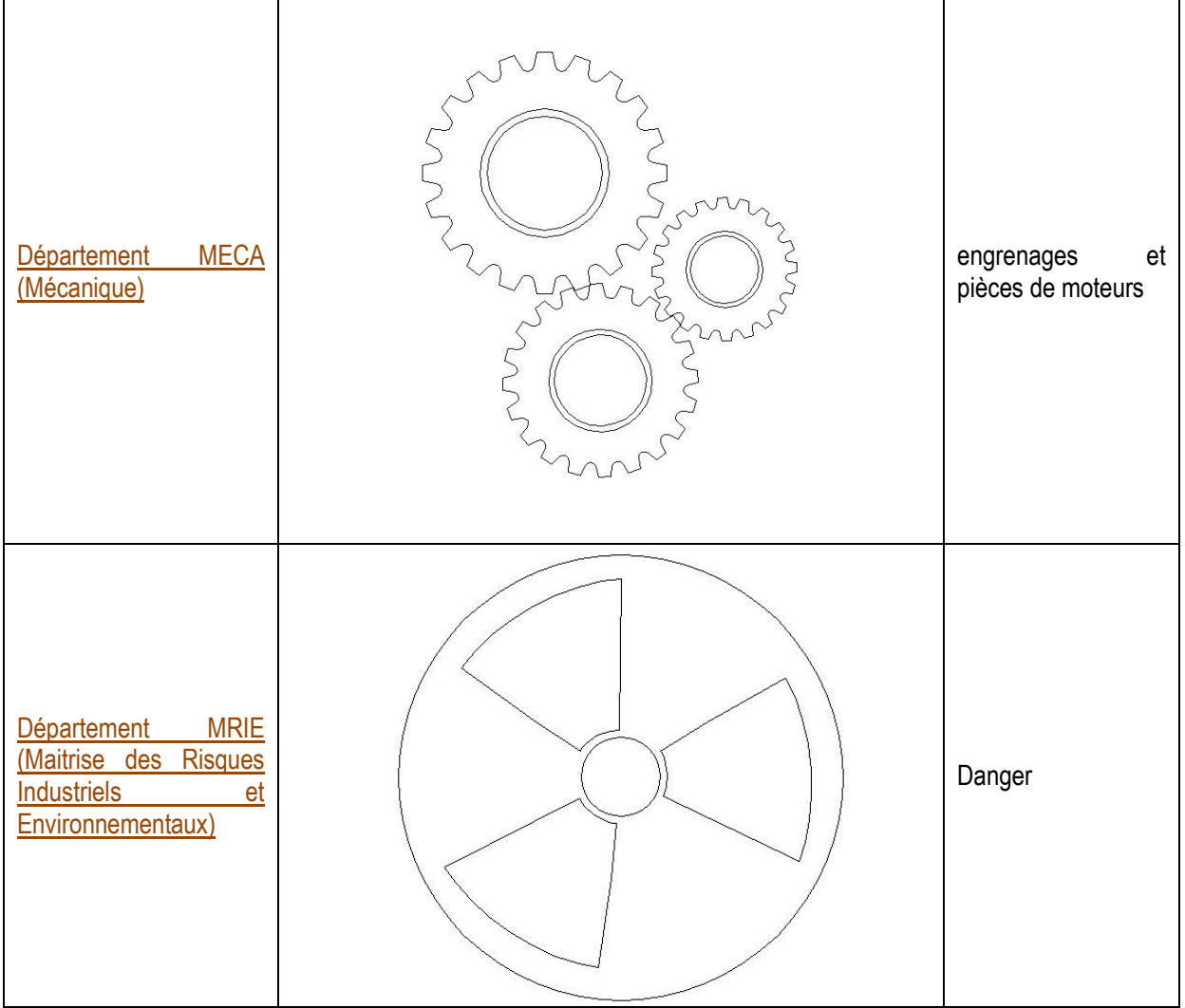

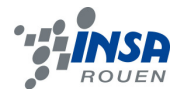

## **3.2. Vectorisation du bâtiment Magellan (bâtiment principal)**

Pour la réalisation du bâtiment Magellan, notre choix a été de prendre une photo de ce bâtiment qui, comme dit précédemment, représente au mieux l'enseigne INSA Rouen. Pour cela, nous nous somme procuré une photo de ce bâtiment. Il fallait qu'elle soit assez bien définie pour que l'on puisse vectoriser les trait principaux, c'est-à-dire qu'il fallait que l'on puisse voir les contours du bâtiment que nous voulions reproduire sur notre médaille avec un bon angle de vue.

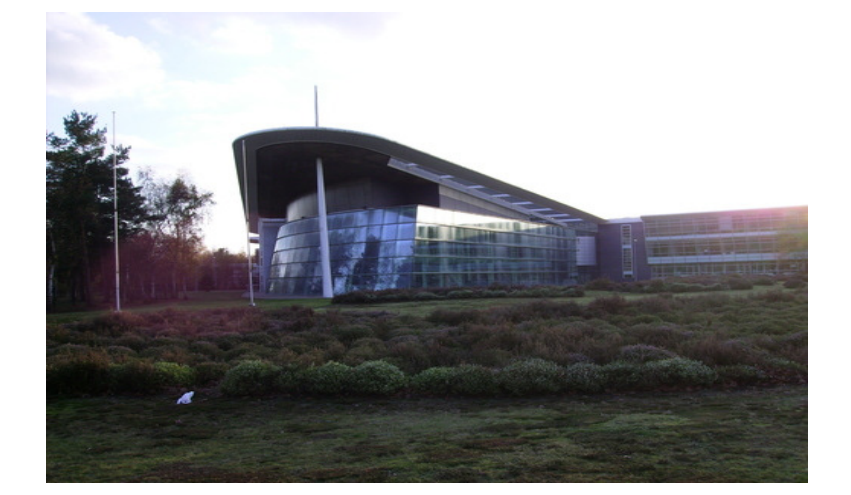

Voilà donc la photo choisie pour être notre support pour tracer les contours du bâtiment.

Ensuite, nous avons utilisé la fonction du logiciel Type Art qui permet de vectorisé les traits principaux de l'image. Ici vous pouvez voir ce que l'on a obtenu. Cependant, le résultat n'a pas été très convaincant car les traits obtenus n'étaient pas droits et nous n'avions pas forcément les bons traits.

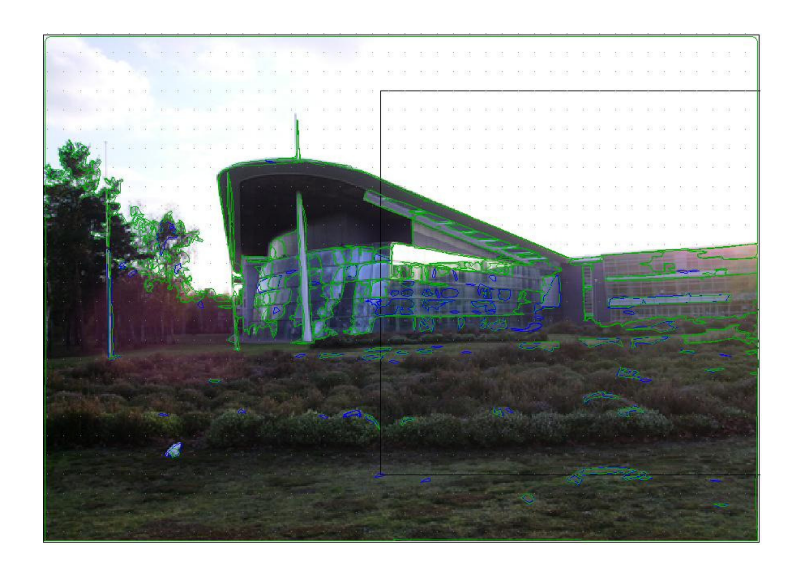

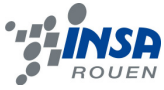

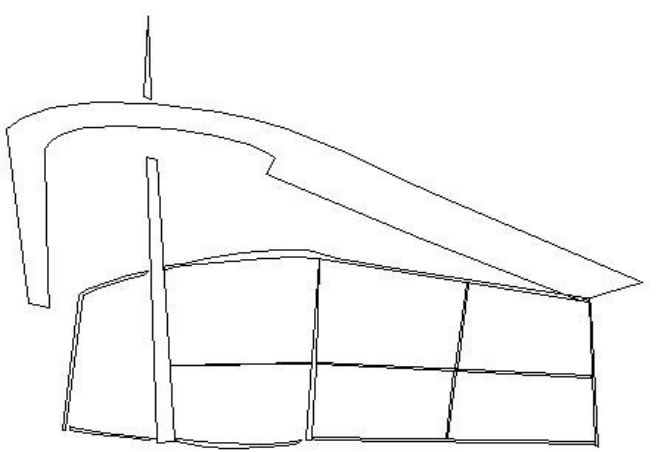

C'est pourquoi nous avons finalement tracé nous même les traits tout en respectant les contours du bâtiment. En choisissant bien les traits principaux, on reconnait très bien le bâtiment Magellan. En réalité, c'est grâce au logiciel Paint que l'on a pu s'inspirer de la photo pour tracer les traits

## **3.3. Assemblage final des éléments**

Sur cette dernière image, nous avons, ensuite, rajouté les textes en créant des zones textes adaptées à la forme des endroits où nous les avons placé. Il ne restait plus qu'à choisir un texte qui mettait en valeur l'INSA de Rouen.

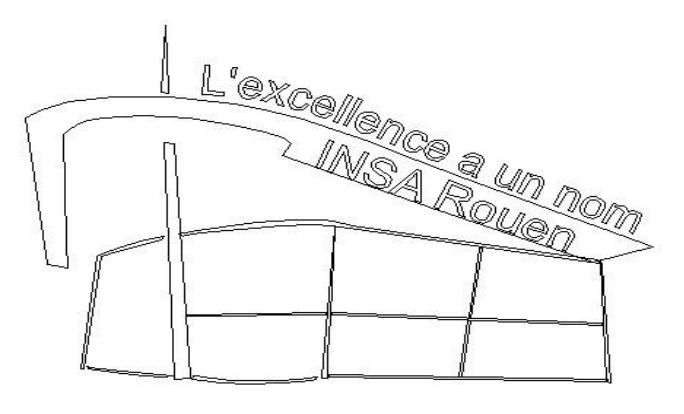

Promo 2013

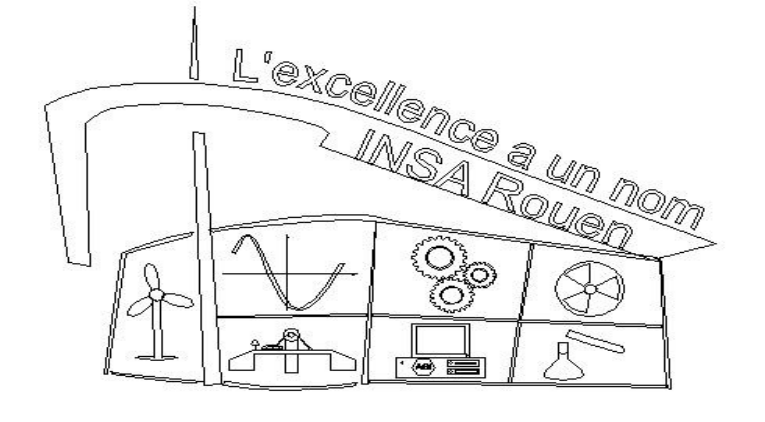

Promo 2013

Finalement, la photo vide a été complétée par les logos. Le principal enjeu était de placer ceux-ci dans les cases que nous avions dessinées selon le modèle des fenêtres du bâtiment Magellan. Voilà la médaille ainsi finie, du moins sur le plan 2D.

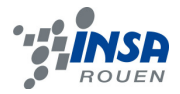

## **3.4. Mise en relief du motif final : Médaille. (FACULTATIF)**

Le travail ne s'arrête cependant pas là, car il a fallu passer du plan 2D au plan en 3D, c'est à dire définir quelles surfaces allaient être galbées ou non.

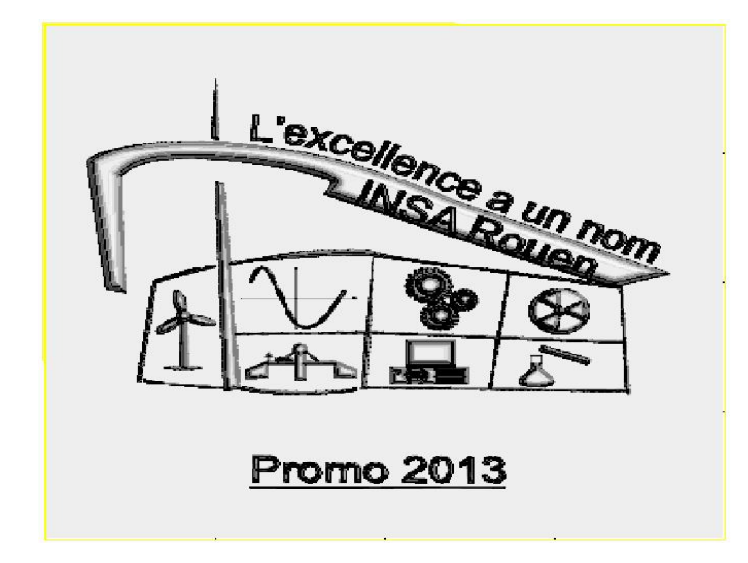

Voilà donc la médaille telle que l'on voudrait l'avoir en 3D. On voit bien ici que les galbes placés au bon endroit donnent une impression de relief recherchée.

Après réalisation des galbes, il restait à traduire la médaille 3D pour l'ordinateur. Pour cela dans le logiciel Type Art, il y avait un scanner de surface que nous avons utilisé pour qu'il recense toutes les surfaces et toutes les hauteurs de surface. Nous pouvons voir le logiciel à l'œuvre ci-dessous à gauche, et le résultat ci-dessous à droite.

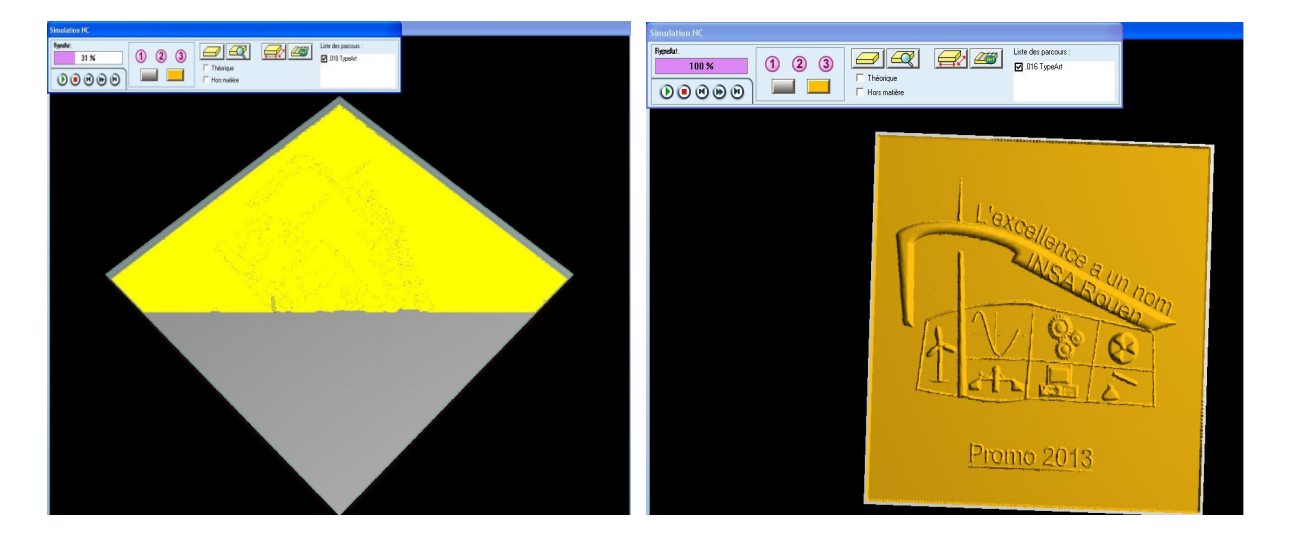

Pour finir, nous n'avions plus qu'à cliquer pour obtenir le résultat final qui allait être reproduit sur une plaque de 10cm sur 10cm et de 0.5cm d'épaisseur.

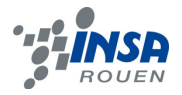

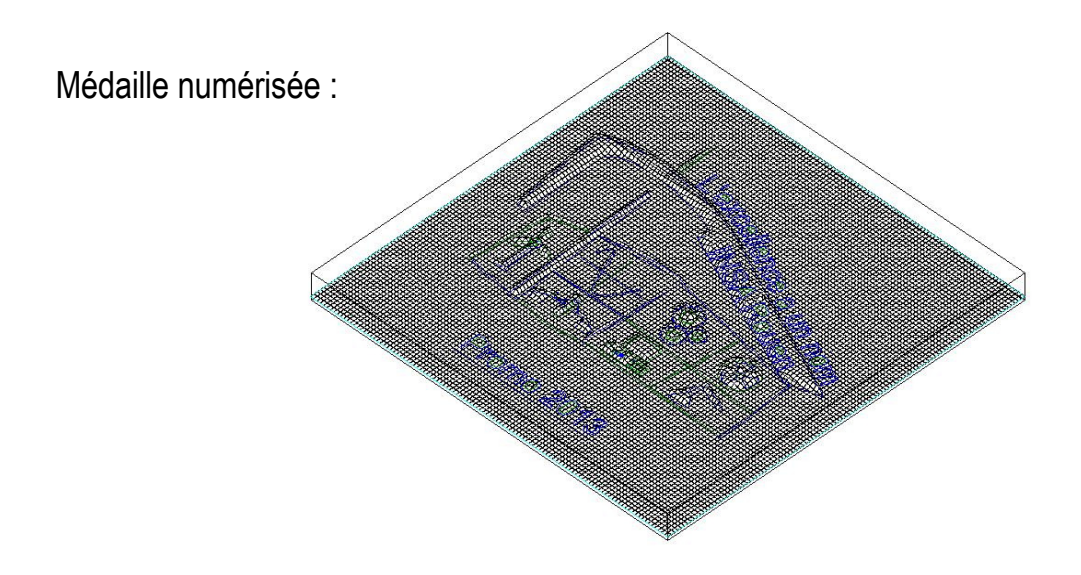

## **3.5. Problèmes rencontrés au cours du projet**

# Les contours fermés

Dans l'étape transformation des images de 2D à 3D avec logiciel Type3, nous sommes tombés plusieurs fois sur ce problème. En quoi consiste-t-il plus exactement : pour pouvoir réaliser un élément en 3D, l'ordinateur ou plutôt le logiciel de CAO, a besoin d'avoir des éléments fermés, c'est-à-dire tous éléments à une partie extérieure et une intérieure.

Par exemple, au début, pour le logo du département GM, nous avions fait une courbe simple. Mais quand nous avons visualisé la fabrication de la plaque en 3D (par simulation sur Type3), nous ne voyions que les axes. C'est alors qu'en recherchant la solution, nous avons, avec l'aide du professeur Mr. DAHOUADI, trouvé qu'il fallait fermer les contours de nos courbes.

Plus encore, nous avons eu un problème lors de la réalisation de certains logos plus compliqués qui étaient une combinaison de plusieurs lignes. En effet, il y avait souvent des écarts entre les points (mauvaise liaison donc contour ouvert).

Pour solutionner ce problème, nous avons fait connaissance d'une fonction proposée par Type3 qui permettait de créer des liens entre différents éléments. Pour cela, il nous a été conseillé de travailler sur des « calques » différents pour ne rien modifier sur la partie originale.

# Réaliser la transformation de 2D à 3D

L'étape ultime avant fabrication est de faire le choix de l'outil. Au début, le professeur nous a montré le principe de fabrication avec un outil de 2mm. En effet, comme il y a beaucoup de dessins sur notre plaque, il paraissait nécessaire d'utiliser des outils fins pour plus de précisions et de clarté. Nous avons, donc, décidé de choisir l'outil de 1mm. Mais lors de l'exécution de l'essai, nous avons visualisé que l'outil machine écrase les contours autour du dessin au lieu de graver.

Nous avons, alors, essayé plusieurs méthodes : choisir le plan, choisir tous les points, etc. mais cela n'a pas été productif. Avec l'aide du professeur, nous avons trouvé enfin le problème.

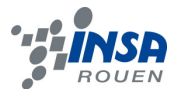

#### **4. METHODE DE FABRICATION DE LA MEDAILLE**

 Pour usiner notre médaille en 3D, nous allons procéder en 2 étapes: d'abord, avec une fraise ronde de 3mm pour dégrossir la matière, en laissant une surépaisseur, puis, nous utiliserons une fraise ronde de 1mm pour les finitions pour ainsi obtenir un meilleur état de surface que sur les simulations (cf. : ci dessus). Malheureusement, nous nous sommes vus limité par les moyens techniques mis à notre disposition pour ce projet.

 En effet, pour pouvoir usiner une médaille 3D de bonne qualité, il nous faudrait une plaque métallique dont nous ne disposions pas. De plus, pour pouvoir usiner sur une plaque métallique, il faut que la fraise ait une vitesse de rotation d'environ 20 000 tours par minute, mais les machines outils dont nous disposions pour ce projet ne pouvait atteindre une vitesse de rotation que de 4 000 tours par minute , ce qui est très insuffisant. C'est pourquoi nous n'avons pu produire qu'une plaque en 2D (nous avons juste gravé sur la plaque notre dessein).

### **4.1. La Fabrication de la médaille 3D**

# Le programme d'usinage

 Pour l'usinage, il faut, tout d'abord, définir une surface d'usinage. Ensuite, on ajoute les formes à usiner sur la surface. On va alors dans le module "Cam" pour définir les parcours d'outils. Une fois l'outil choisi comme indiqué ci-dessus, il faut définir certaines modalités d'usinage.

Premièrement, le parcours général de l'outil. On a le choix entre une spirale gauche ou droite, ou le balayage ligne par ligne avec un angle que l'on peut définir. On indique en fait ici, l'ordre dans lequel l'outil va usiner la pièce.

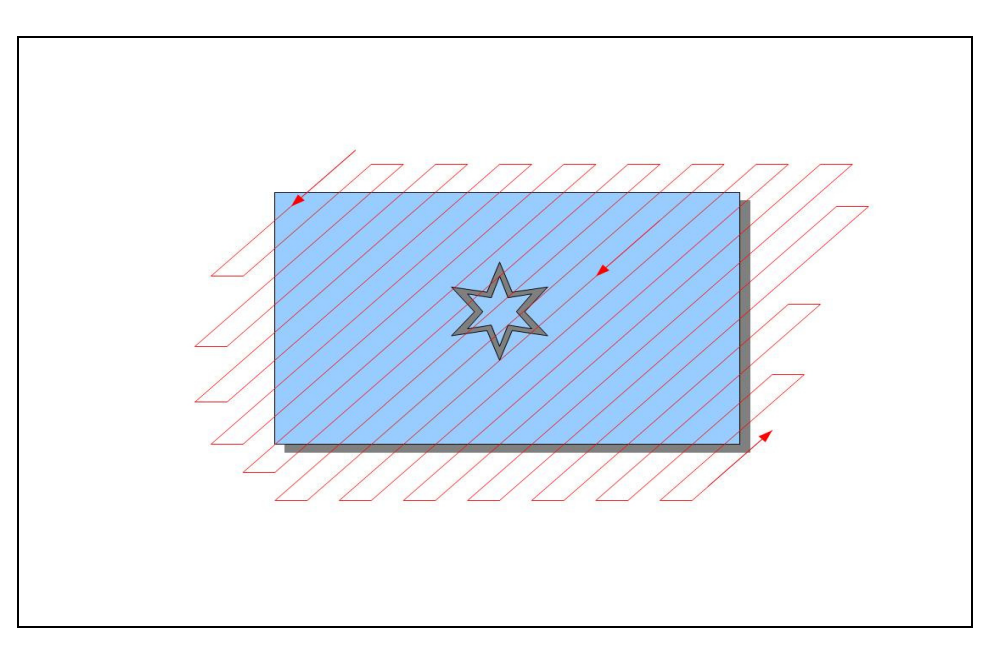

Figure - Exemple de parcours d'usinage : balayage ligne par ligne (45°)

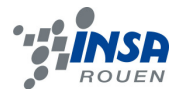

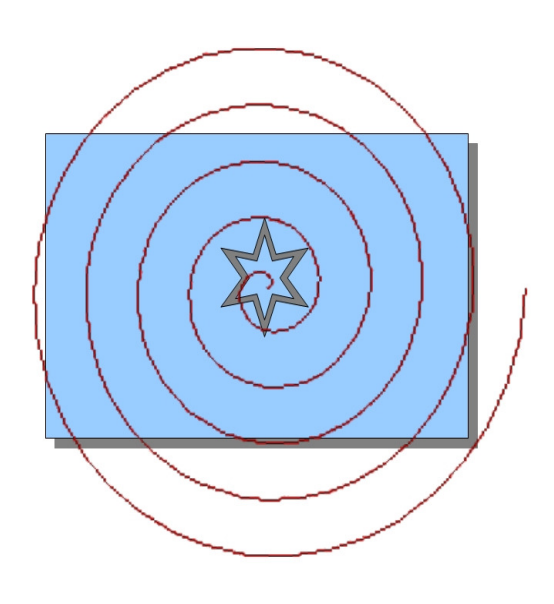

Figure - Exemple de parcours d'usinage : balayage en spirale

 Pour le premier passage de l'outil, il ne faut pas oublier de laisser une surépaisseur. Pour notre médaille on a choisit une surépaisseur d'une dizaine de microns. Ensuite, on change l'outil pour le second passage, qui donnera la médaille finale. Ce passage retire la surépaisseur.

Une fois les parcours d'outil définis, on définit des préférences machines pour être sur que la fraise ne sorte pas de la plaque à usiner et aussi pour s'assurer que l'on respecte bien les caractéristiques technique de la machine, il faut ensuite définir des points de repère pour la machine. Type3 crée enfin automatiquement deux programmes pour la machine. Un pour la fraise de 3mm, puis pour celle de 1mm.

On en a alors finis avec la partie sur ordinateur.

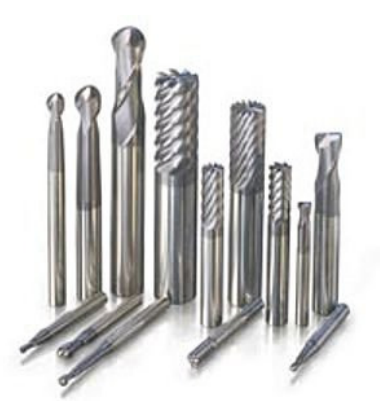

L'usinage

On installe tout d'abord la fraise de 3mm sur le bras mécanique.

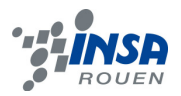

Il faut, ensuite, placer la plaque de 100\*100\*8 mm dans la machine outil, et la serrée dans l'étau. Enfin, on referme la vitre de protection et on lance le programme sur la machine outil. La machine outil va, d'abord ; rapprocher rapidement le foret de la plaque, avant de ralentir jusqu'à se placer à sa position de début d'usinage.

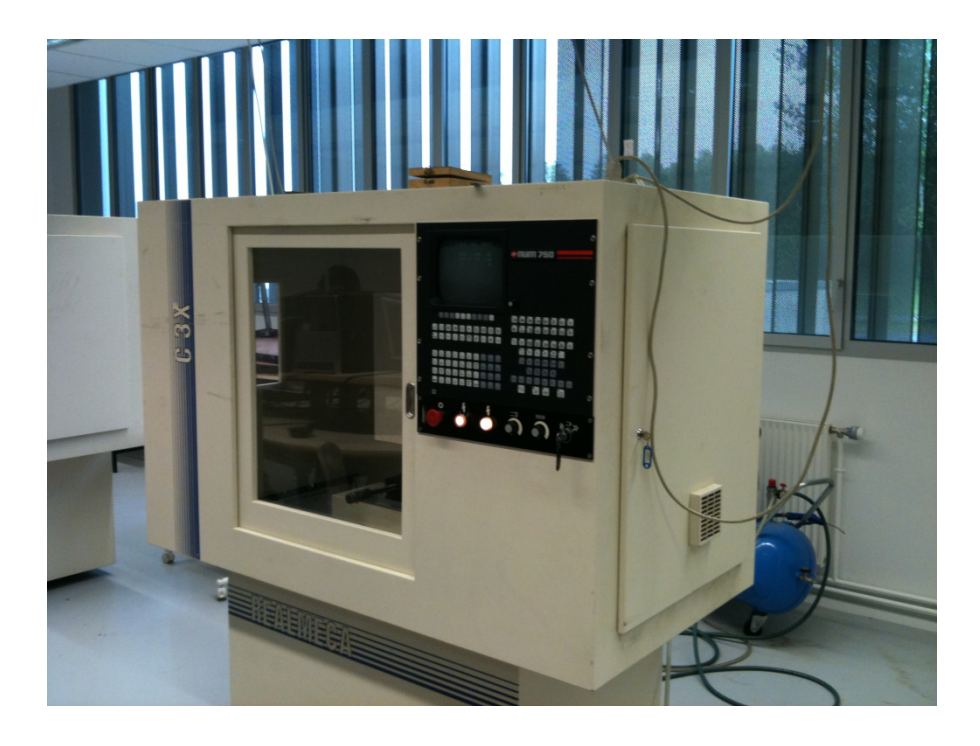

Ensuite la machine outil usine la pièce suivant le parcours défini préalablement. Une fois cette étape finie, on retire la pièce de l'étau pour la nettoyer (retirer tous les copeaux). On change la fraise pour celle de 1 mm avant de lancer le second programme qui s'occupera de la finition.

## **4.2. La Fabrication de la médaille 2D (choix final de fabrication)**

# Le programme d'usinage

 Pour concevoir la médaille 2D, il nous a fallu repartir du dessein (sans les galbes) pour pouvoir définir un nouveau parcourt d'outil. Cette fois ci, nous sommes allés dans la partie Tracé et non plus TypeArt du module TypeArt du logiciel Type3. Une fois que l'on a choisi l'outil approprié, le logiciel définit automatiquement le parcourt d'outil en fonction du dessein. On lance ensuite une simulation pour vérifier que le résultat nous convient.

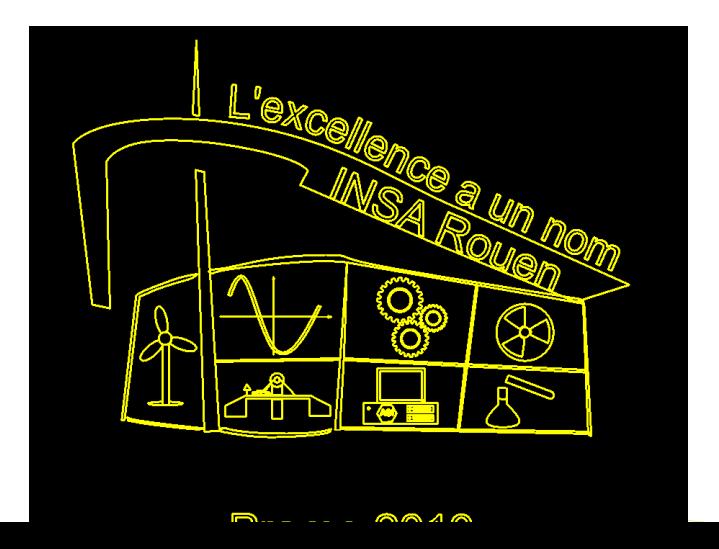

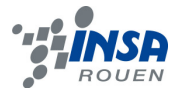

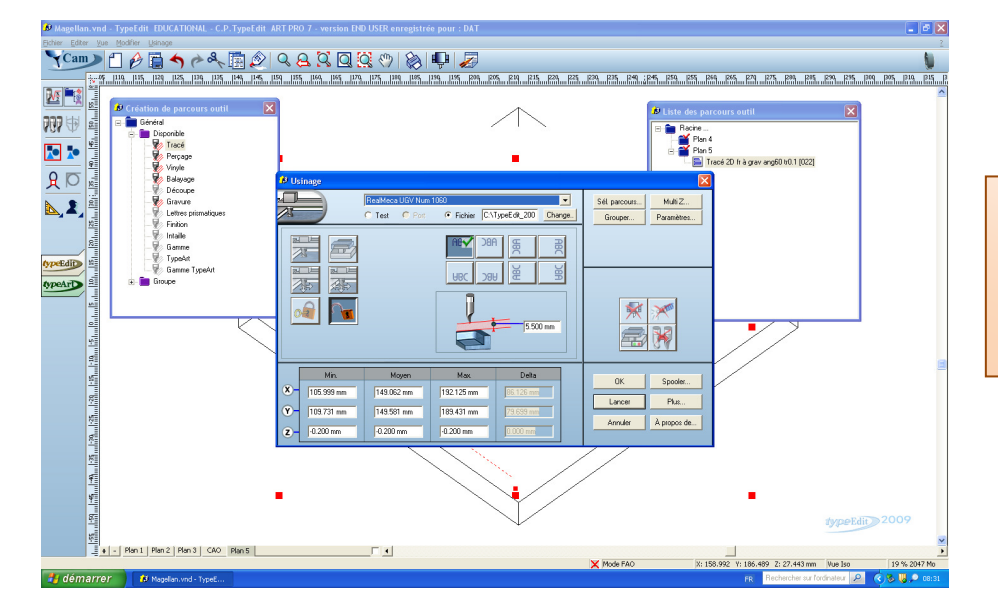

Maintenant que nous avons notre parcourt d'outil, on définit à nouveau les préférences machine.

Il faut désormais configurer des points de repère.

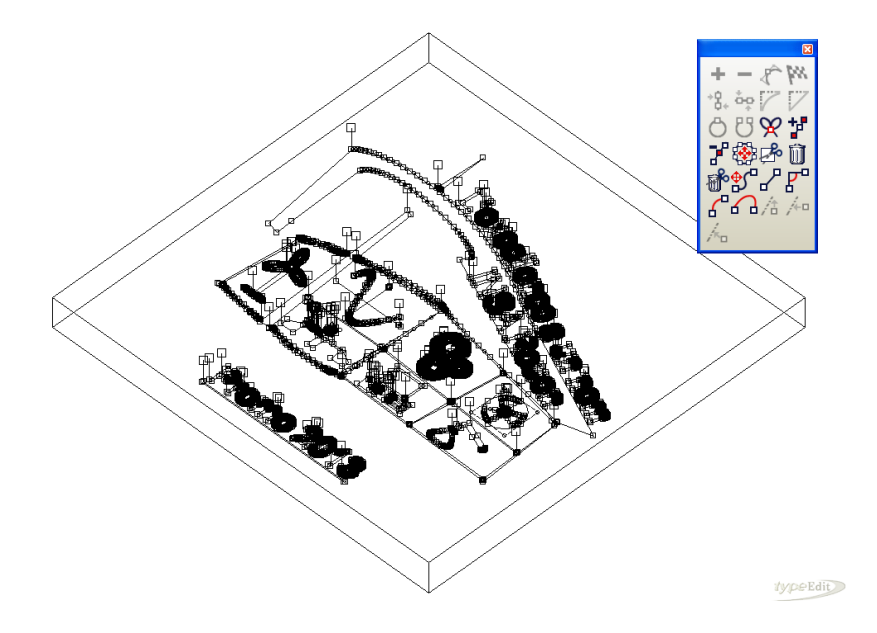

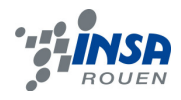

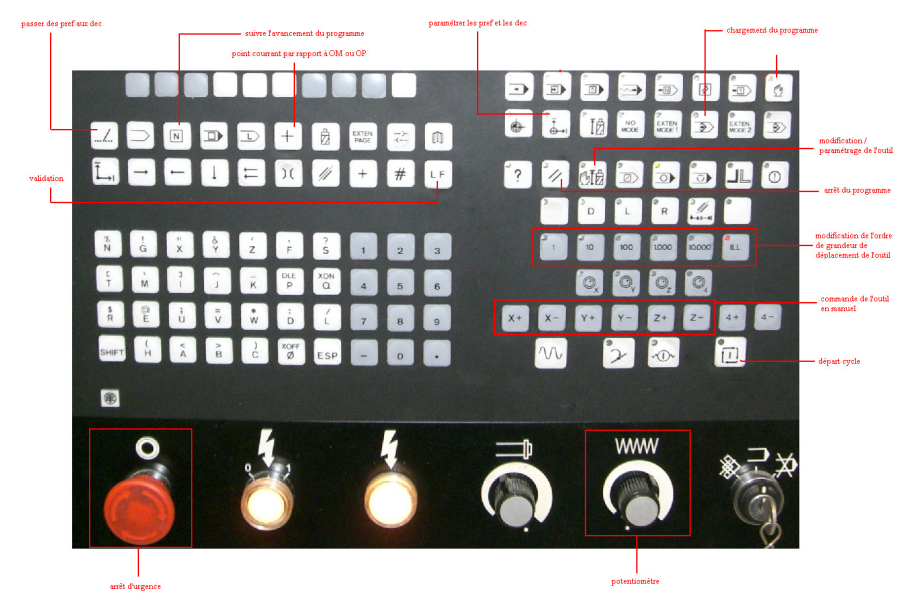

On configure ensuite la machine outil grâce à l'interface de commande.

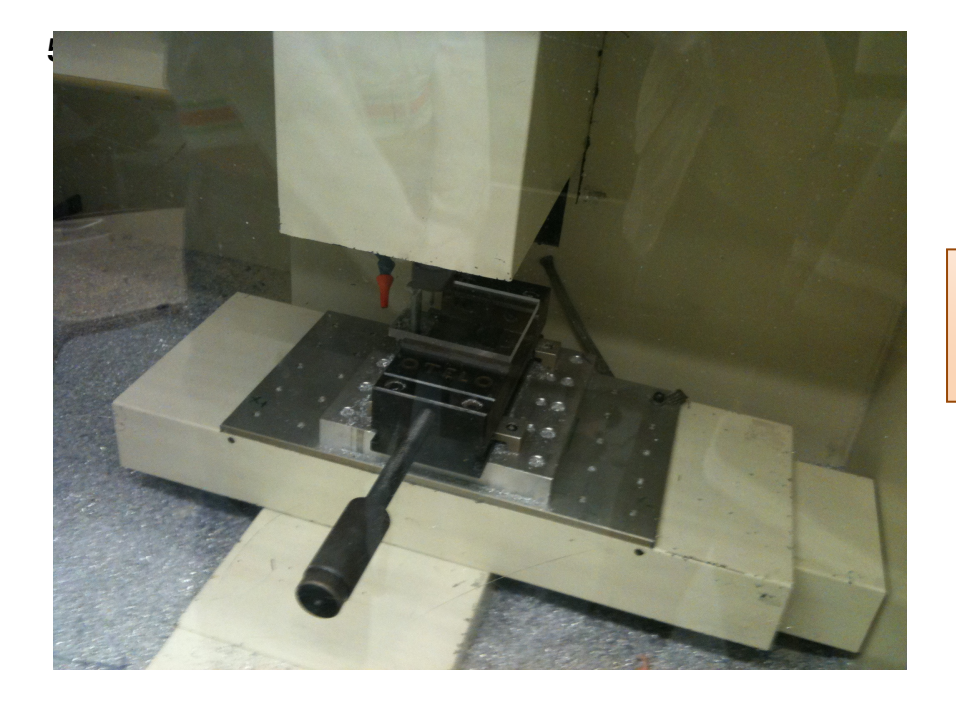

Enfin on installe la fraise et la pièce pour l'usinage

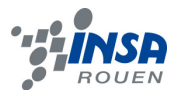

#### **5. CONCLUSIONS ET PERSPECTIVES**

Aujourd'hui, on sait que le prototypage rapide est très important dans le processus de fabrication des pièces dans l'industrie. Il nous permet de réduire la durée de fabrication et développement, diminuer le coût mais élever la complexité et la qualité. Nous avons pris connaissance d'un logiciel de CAO et CFAO Type3 qui est le mieux adapté pour la fabrication de médailles.

 Ce projet nous a permis de découvrir, littéralement, le prototypage rapide ainsi que ses différentes techniques. Nous avons également appris le processus de développement nécessaire pour obtenir un prototype concret à partir d'une idée abstraite. La maîtrise d'un logiciel de CAO comme Type3 nous sera peut-être utile pour des projets futurs dans le cadre de notre scolarité ou aussi dans notre vie professionnelle. L'organisation du groupe s'est installée naturellement et s'est avérée relativement efficace et productive. De plus, le travail en équipe fera sans doute partie intégrante de nos métiers d'ingénieur. C'est pourquoi, ce projet a été une expérience enrichissante pour chacun d'entre nous.

Ce projet a consisté essentiellement à dessiner une médaille avec les logos pour chaque département, combinée avec le bâtiment principal de l'INSA, Magellan. Pendant notre travaille, nous avons trouvé que les outils des différents paramètres donne différents effets. Une poursuite envisageable de notre travail serait d'étudier les différents usages des différents outils, et le choix de l'outil par rapport à l'usage et ses paramètres.

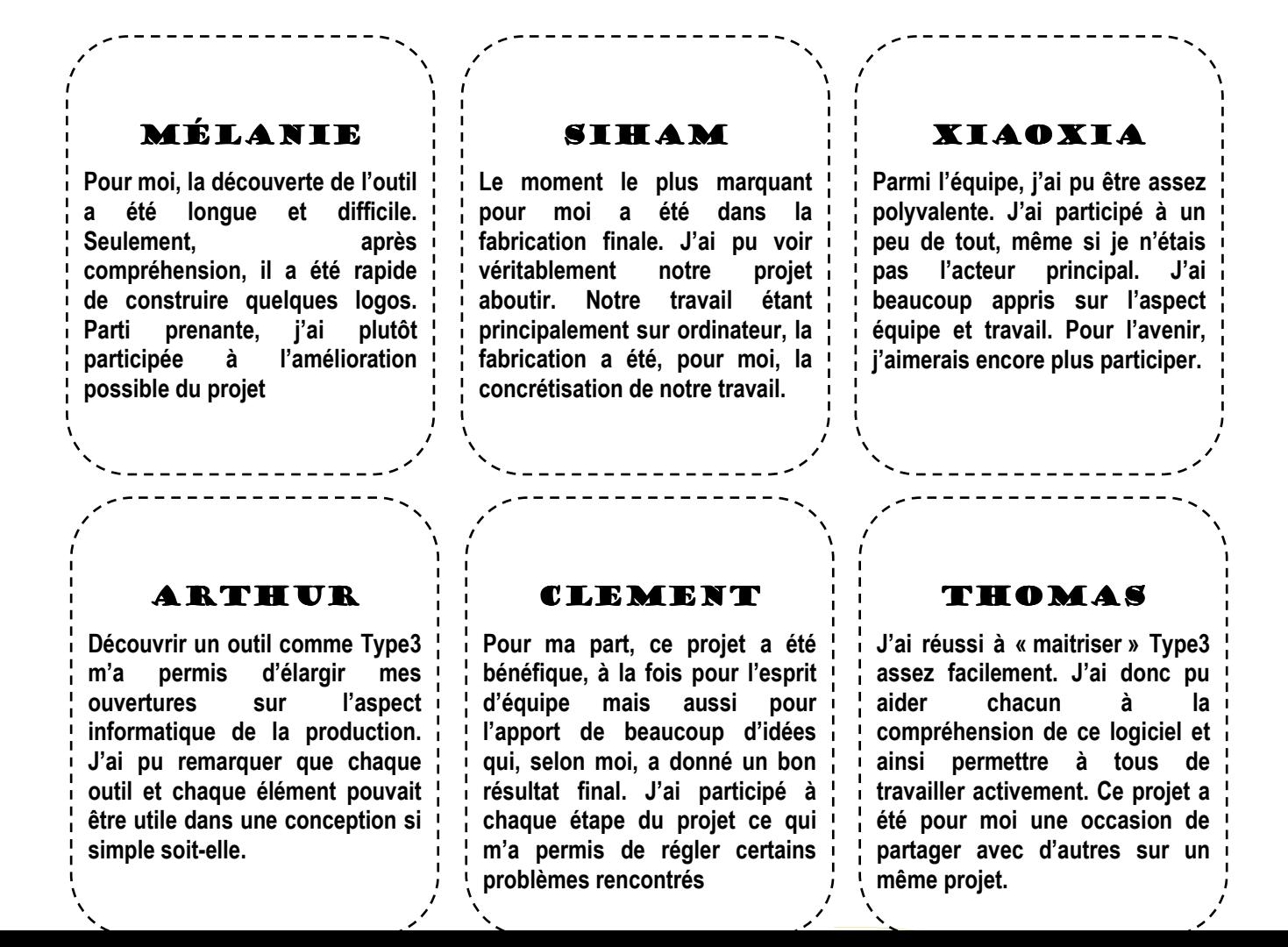

#### **6. BIBLIOGRAPHIE**

lien internet :

http://www.directindustry.fr/prod/sandvik-coromant/fraise-en-bout-en-carbure-monobloc-arevetement-14460-368797.html\* , valide à la date du 22/04/2010.

http://fr.wikipedia.org/wiki/Fraiseuse , valide à la date du 22/04/2010.